दि. 21/12/2022

#### सूचना

वरिष्ठ महाविद्यालयातील सर्व विदयार्थ्यांना सूचित करण्यात येते की, गोंडवाना विद्यापीठाच्या निर्देशानुसार (New Education Policy) NEP 2020 च्या अंतर्गत सर्व विद्यार्थ्याना Academic Bank Of Credit (ABC) या डिजिटल प्लॅटफॉर्म वर नोंदणी करणे अनिवार्य आहे. याकरिता खालील दिलेल्या फ्लो चार्ट नुसार रजिस्ट्रेशन करावे व रजिस्ट्रेशन झाल्यानंतर मिळालेल्या आयडी ची माहिती सोबत जोडलेल्या गूगल फॉर्म मध्ये भरून द्यावी. गूगल फॉर्म लिंक

(https://docs.google.com/forms/d/e/1FAIpQLSeJzs2U1RWn1QYH95AXvsUbDB

yNzKcFq86iEyG5KVeM1IyQvg/viewform)

डॉ. डी. एच. गाहाणे

**Off. Principal** Neviabai Hitkarini College Rramhapuri, Disy Chandrapur<br>ने. हि. महाविद्यालय ब्रहमपुरी

[https://docs.google.com/forms/d/e/1FAIpQLSeJzs2U1RWn1QYH95AXvsUb](https://docs.google.com/forms/d/e/1FAIpQLSeJzs2U1RWn1QYH95AXvsUbDByNzKcFq86iEyG5KVeM1IyQvg/viewform?usp=pp_url) [DByNzKcFq86iEyG5KVeM1IyQvg/viewform?usp=pp\\_url](https://docs.google.com/forms/d/e/1FAIpQLSeJzs2U1RWn1QYH95AXvsUbDByNzKcFq86iEyG5KVeM1IyQvg/viewform?usp=pp_url)

Academic Bank of Credit (ABC) platform वर registration झाल्यावर Google form (वरील लिंक) वर माहिती सादर करावी.

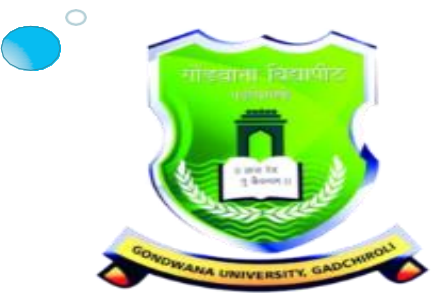

Gondwana University, Gadchiroli MIDC Road Complex, Gadchiroli-442605, MH.(India) How to Generate ACADEMIC BANK OF CREDITS (ABC) Account on DigiLocker Portal Nevjabai Hitkarini College Bramhapuri

# **ABC id दोन पद्धतीनेGenerate करावे.**

- **A. व ववद्यार्थयाानी याप ू वी DigiLocker या पोर्टाववर के वेल्यानोदणीच्या सहाय्यानेSign In करावे.**
- **B. ज्या ववद्यार्थयाानी DigiLocker वा नोदणी केवेवी नसवे अशा ववद्यार्थयाानी New User ?Sign up for For Meri Pehchan यावर Sign Up करावे. (यासाठी आधार कार्ावा मोबाईव नंबर लवंक असणेआवश्यक आहे)**

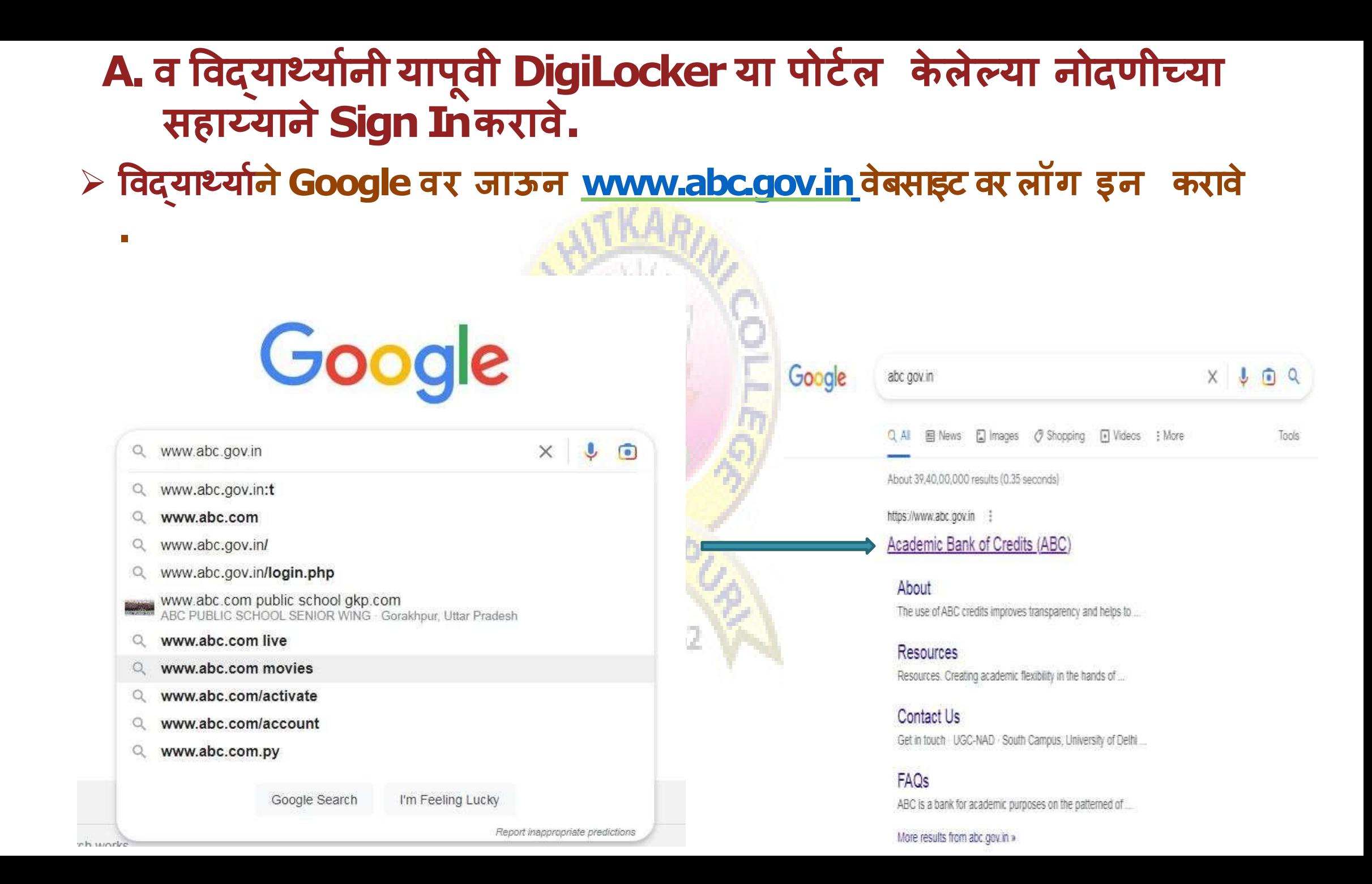

### $\blacktriangleright$  वर्षसाईटला गेल्यानंतर My Account वर Click के रू न **Student** या Tab वर Click करावे.

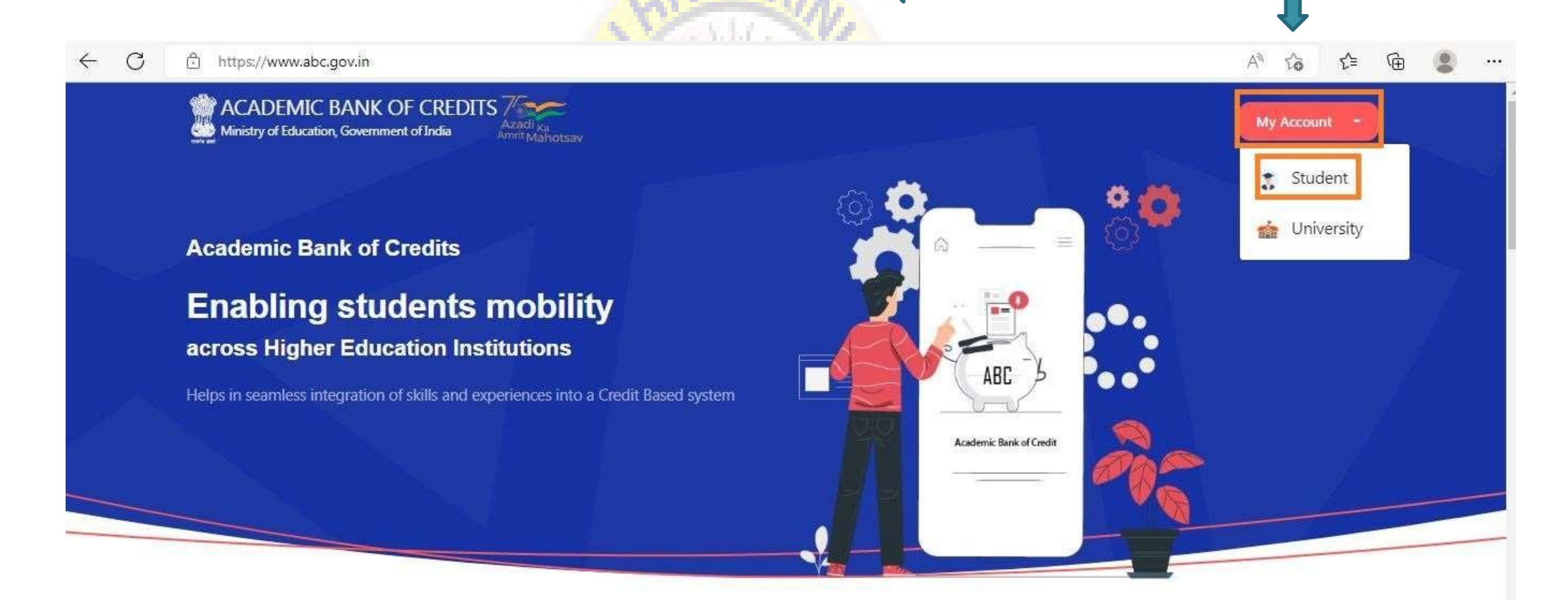

#### How it works?

Credits get deposited

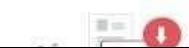

**Redeem Credits** 

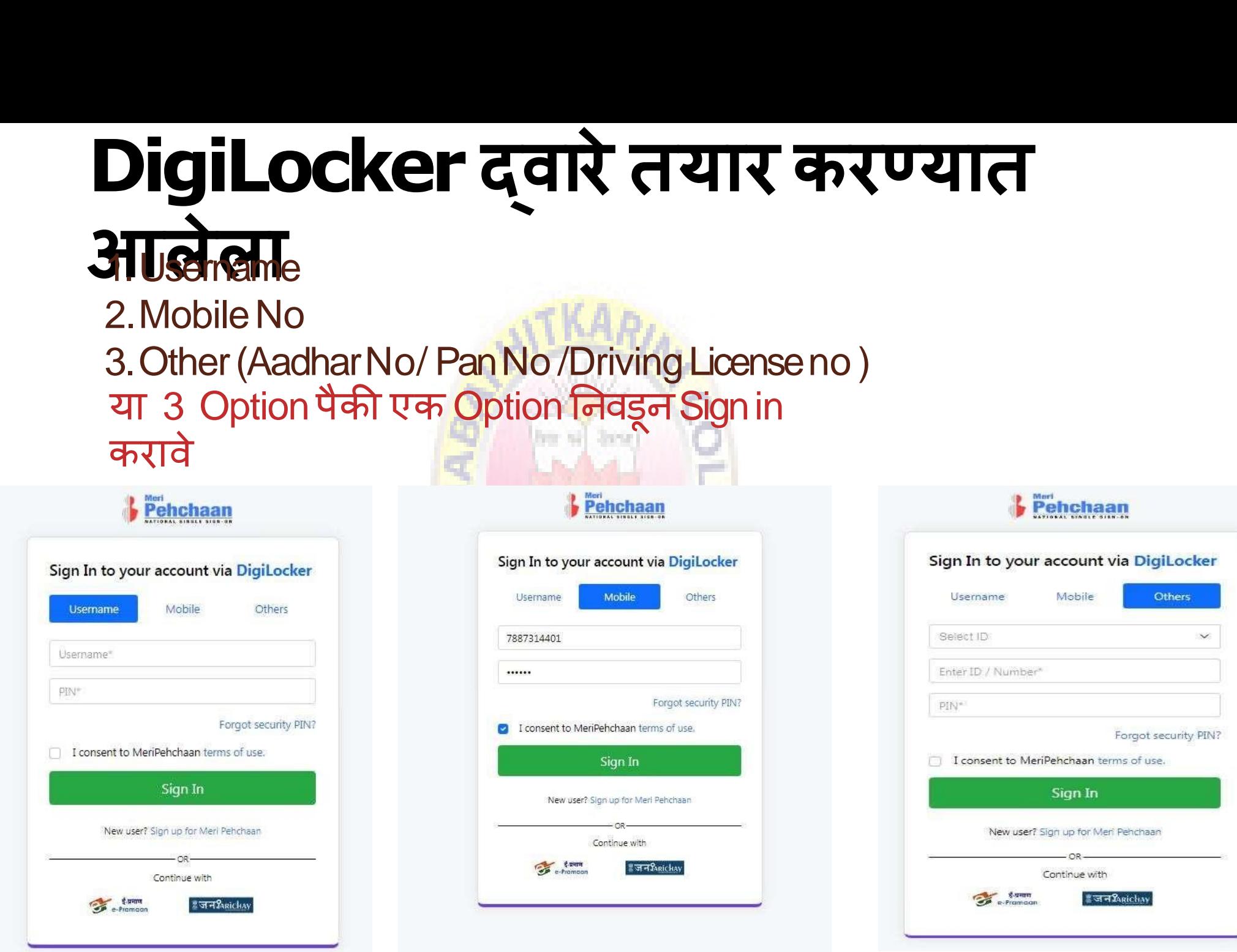

### **आपल्या Mobile No वर आवेवा OTP यामध्येर्टाक ू न Sign Inकरावे.**

 $-40$  M  $\Lambda$  m

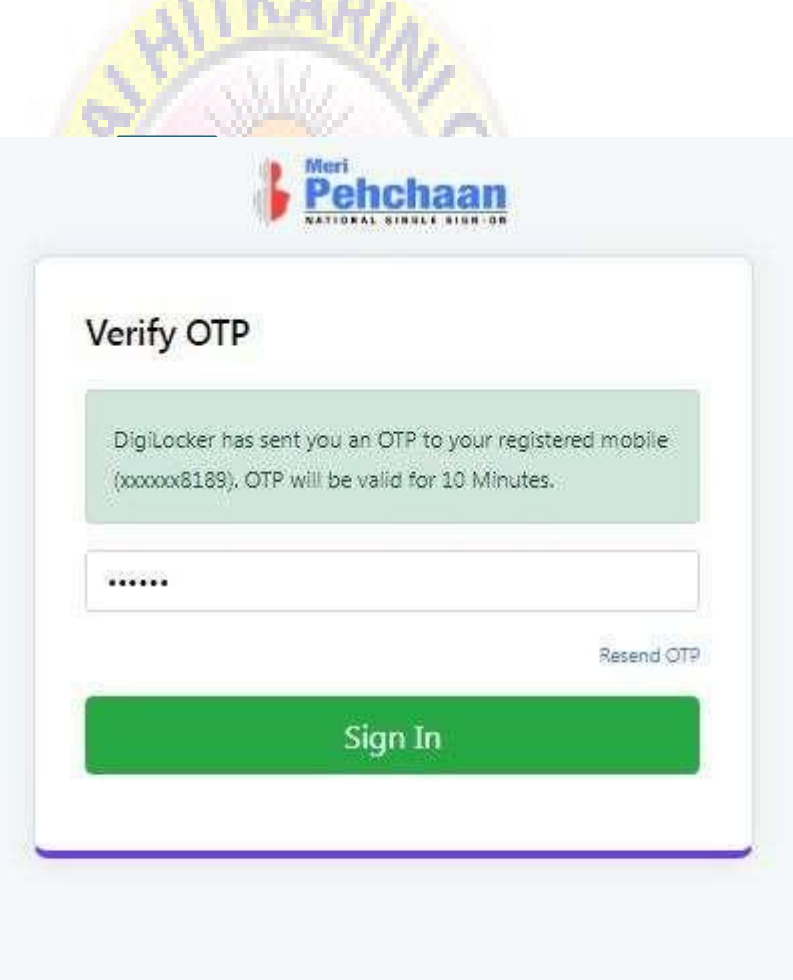

## $\triangleright$  Sign In केल्यानंतर आपल्याला पुढीलप्रमाणे ABC ID प्राप्तहोईल. प्राप्तझालेला ID आपण अभ्यासकेंद्रास कळवावा.

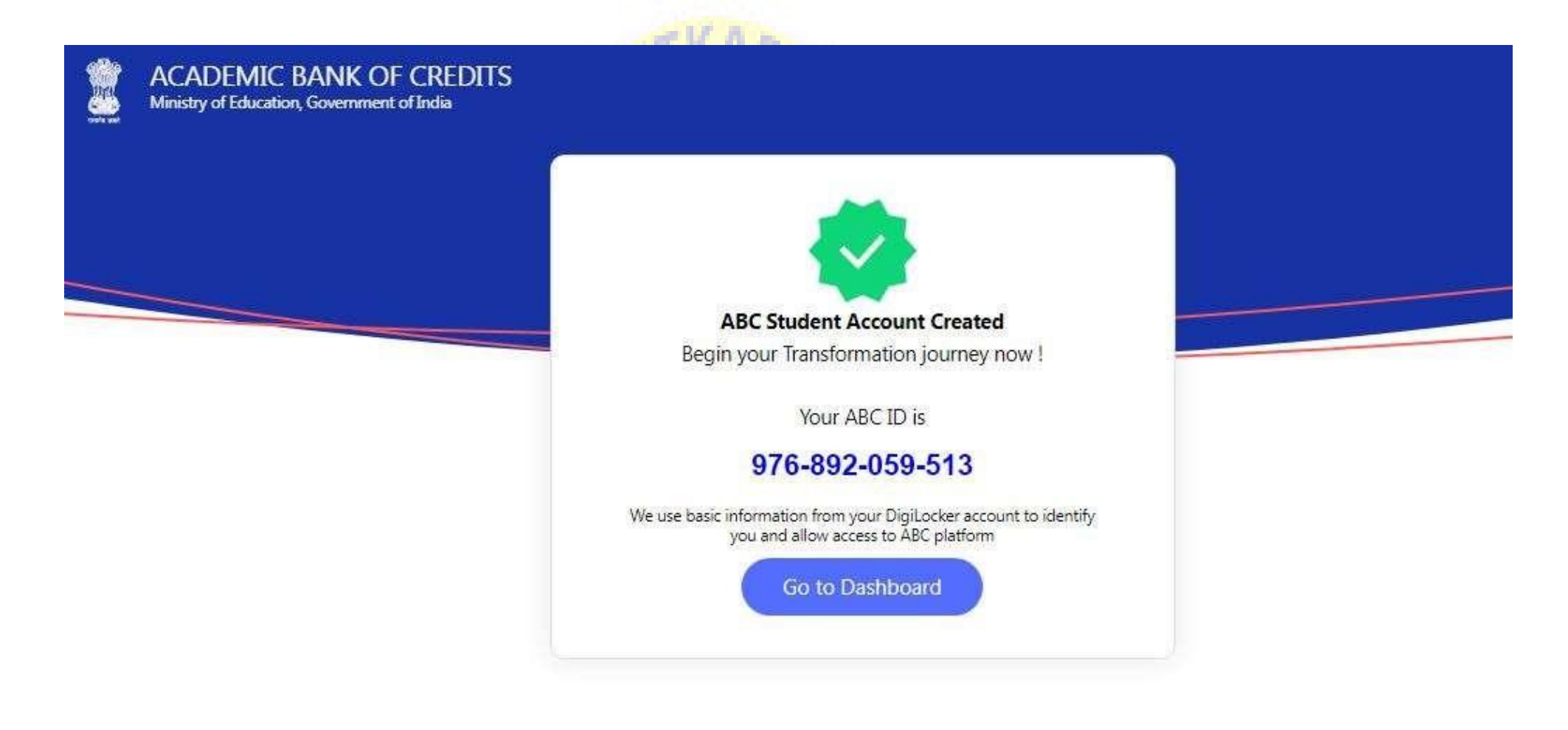

## **ज्या ववद्यार्थयाानी DigiLocker वा नोदणी केवेवीनसेव अशा ववद्यार्थयाानीNew User ? Sign up for For Meri Pehchan यावर Sign Up करावे.**

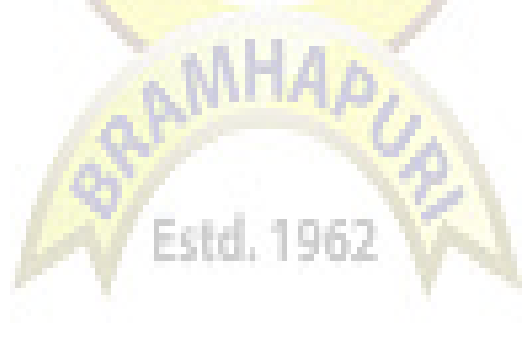

B.

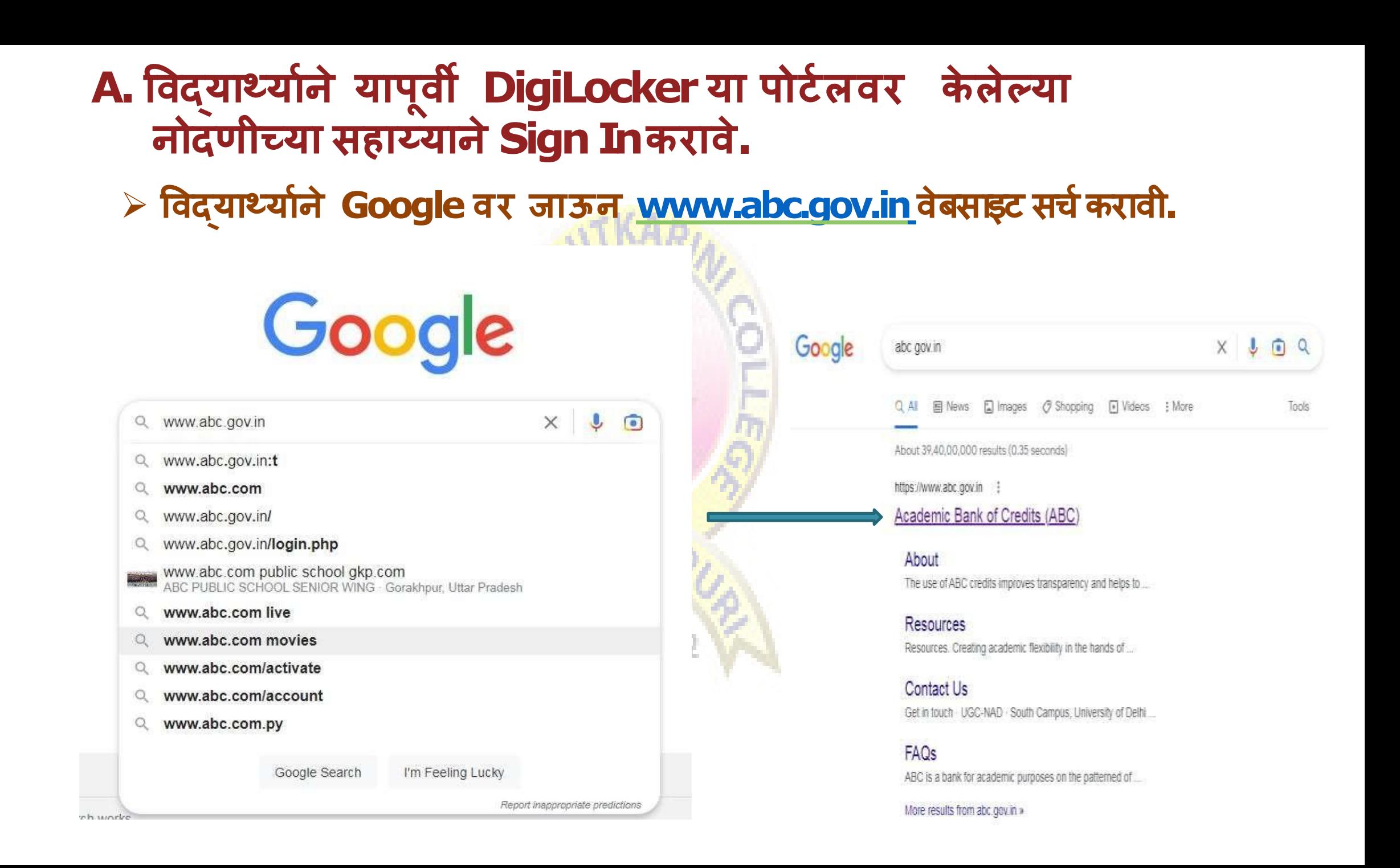

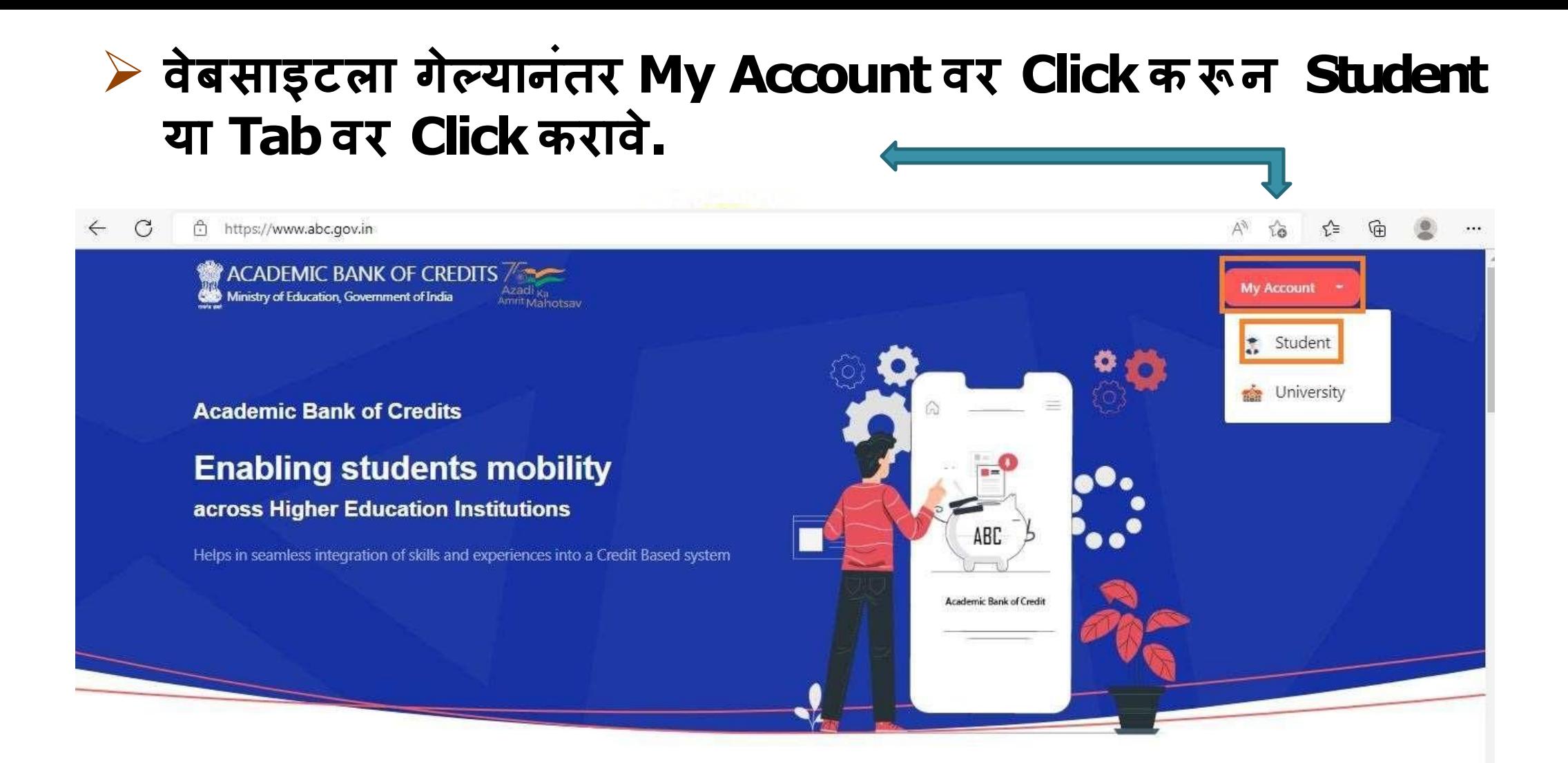

#### How it works?

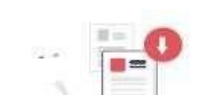

**Redeem Credits** 

 $\mathbb{A}$ 

Credits get deposited

## यानंतर New User ? Sign up for For Meri Pehchan यावर क्लिक करावे.

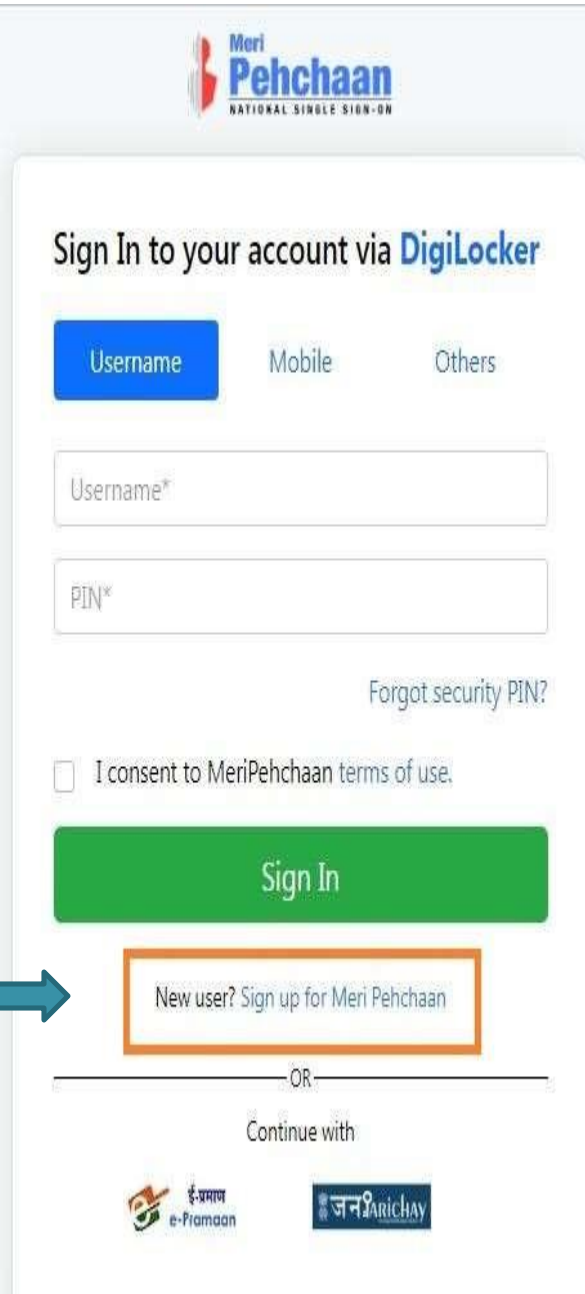

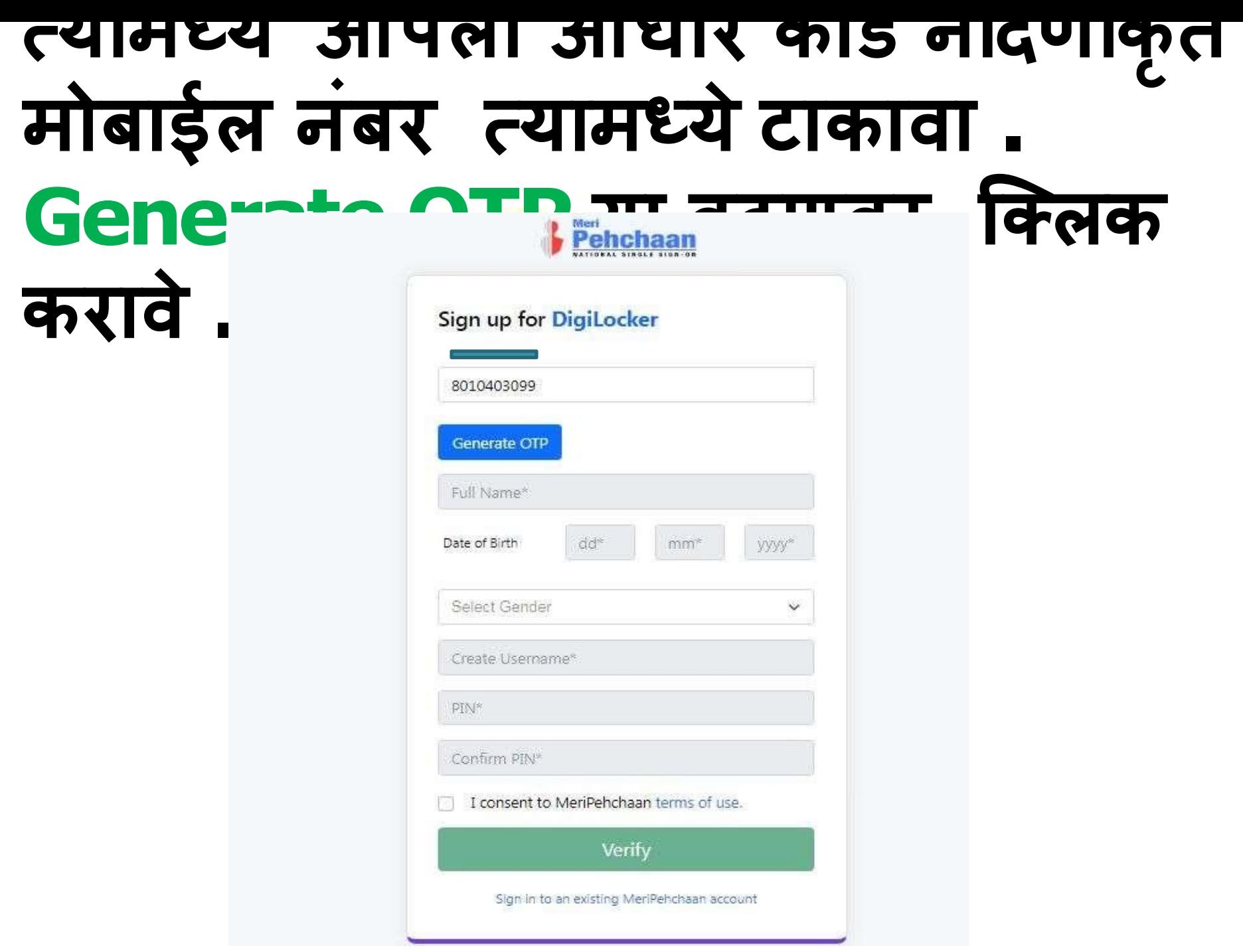

#### **त्यानंतर आवेवा OTP यामध्ये र्टाक ू न Verify OTPबर्टणावर क्लवक करून OTP Verify करावा.**

hm.

Estd. 196

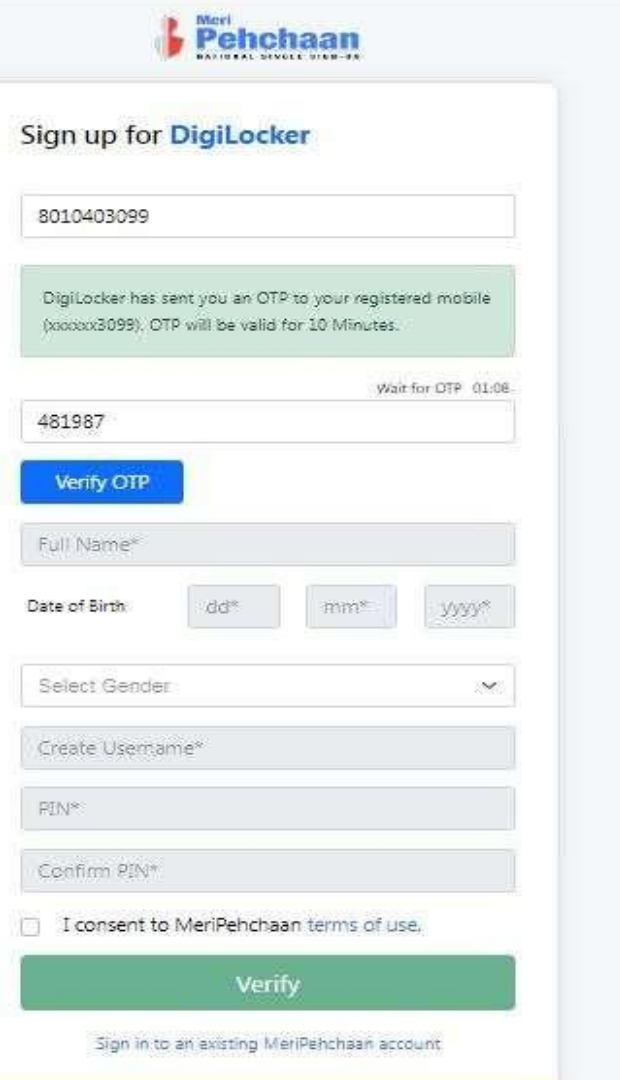

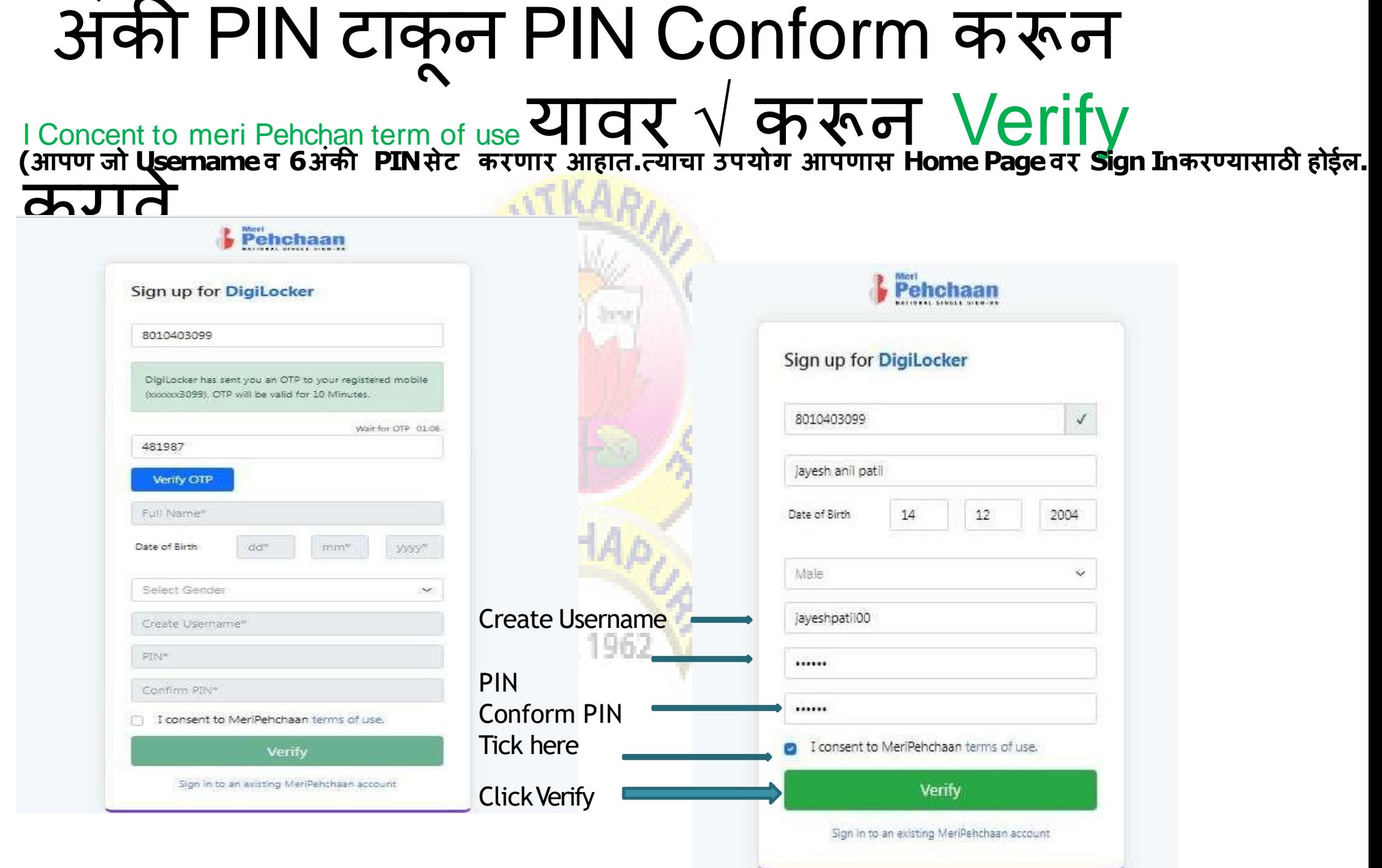

### **याप्रमाणेयशस्वीरीत्या Signing Up होईव. Aadhaar number नम ूद क रू न Continue बर्टणावर क्लवक के ल्यानंतरAadharVerifyहोईव.**

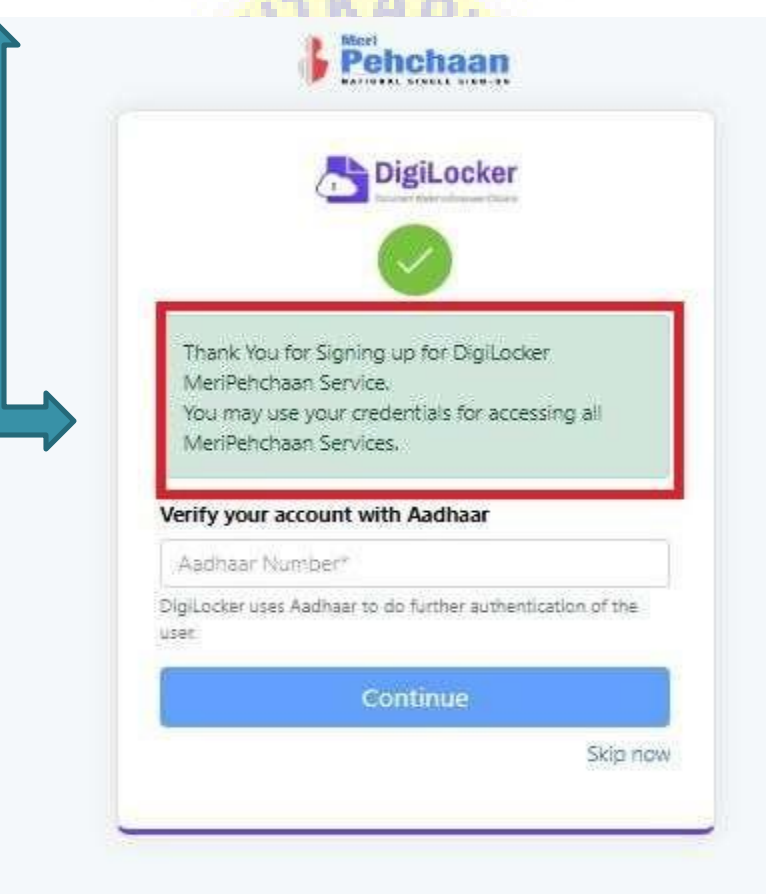

आधार नंबर Verify <mark>केल्यानंतर आ</mark>पण जो Username व 6<br>अंकी PIN सेट केला आहे. त्याचा उपयोग करून Home Page वर पुन्हा वरीलग्नमाणे Sign In करावे. **आधार नंबर Verify के ल्यानंतरआपण जो Username व6 अंकी PIN सेर्ट केवा आहे. त्यार्ा उपयोग क रू न Home Page वर प ु न्हा वरीवप्रमाणेSign Inकरावे.**

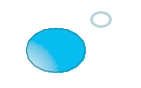

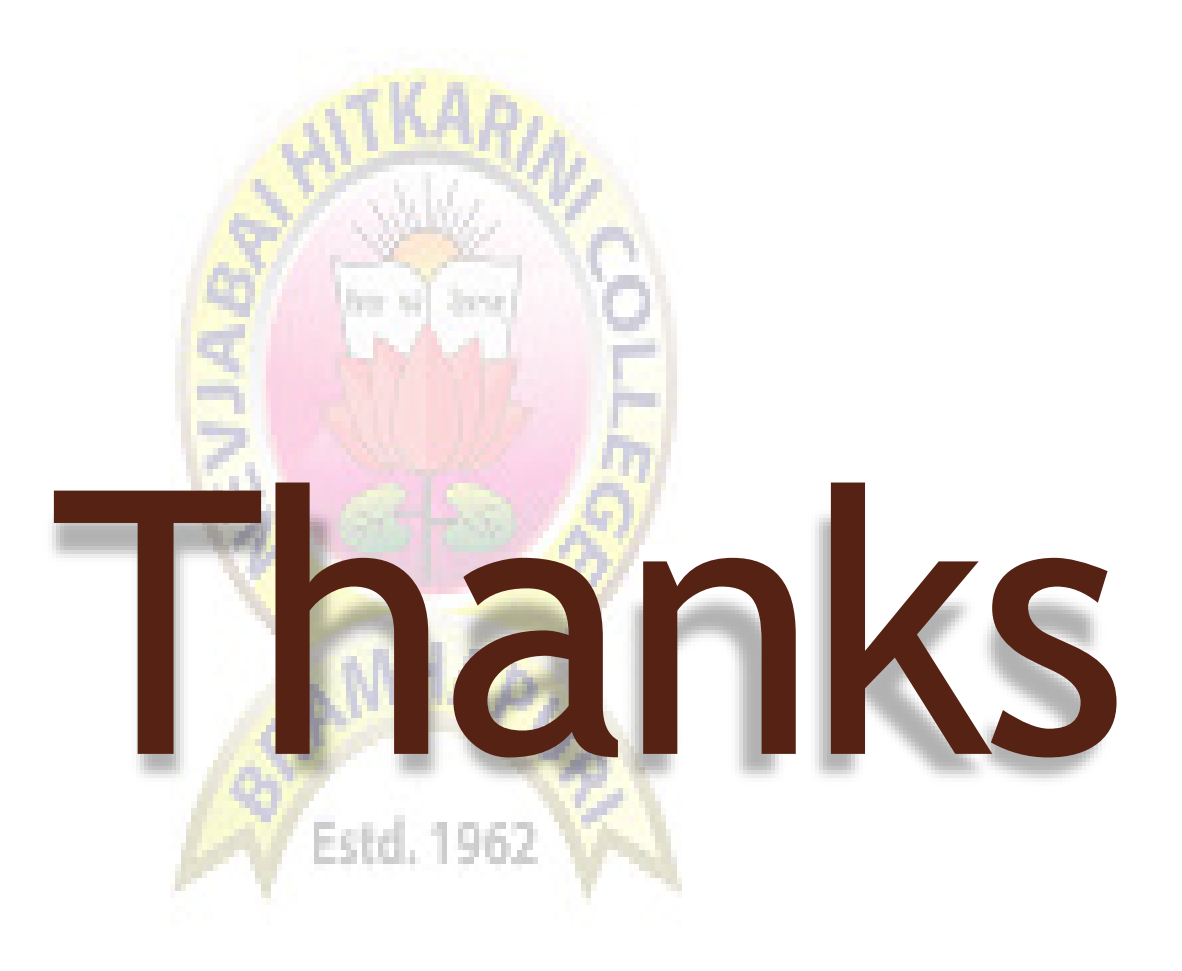